# **BI 348 Syllabus Table of Contents**

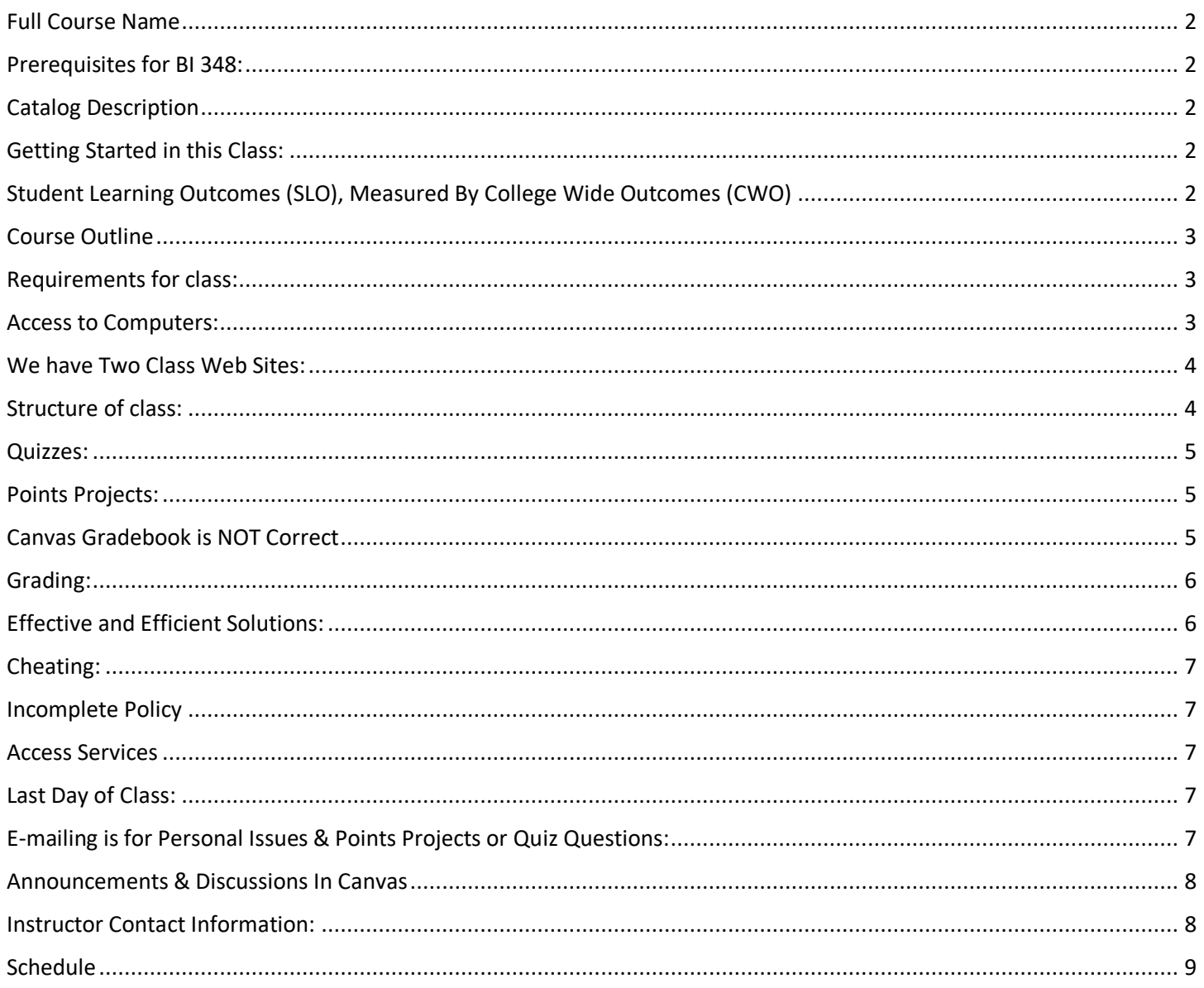

## <span id="page-1-0"></span>**Full Course Name**

BI 348: Big Data Business Analytics with Microsoft Power Tools

#### <span id="page-1-1"></span>**Prerequisites for BI 348:**

Busn 216, Busn 218, Busn 210

#### <span id="page-1-2"></span>**Catalog Description**

We will use Microsoft's new Power Tools (Excel Power Pivot, Power Query and Power BI Desktop) to convert real world large data sets into useful information for business decision making. In addition to learning the standard features in the various tools, we will learn, in depth, how to use the computer languages DAX and M Code to transform data, load data, and convert the loaded data into useful information for reporting, visualizing, analytics and dashboarding. An emphasize is placed on real world situations where data comes from varying and disparate sources and is often not in the proper form for data analysis; said a different way: we get our hands dirty with the art of converting bad data into useful data, and then into useful information.

#### <span id="page-1-3"></span>**Getting Started in this Class:**

- 1) The first thing you must do is watch the Class Introductory Video and read the Syllabus at this web site: <https://people.highline.edu/mgirvin/AllClasses/348/MSPTDA/348/MSPTDAWebPage.htm>
- 2) The video and written syllabus show how this "No Textbook"-YouTube class will be conducted.

#### <span id="page-1-4"></span>**Student Learning Outcomes (SLO), Measured By College Wide Outcomes (CWO)**

- 1. SLO: Convert unorganized raw big data sets into useful information (reports, visualizations and analytics) for business decision making, providing data driven insights.
	- CWO:
		- i. Think critically
		- ii. Reason quantitatively
		- iii. Information/visual literacy
- 2. SLO: Become proficient with the analysis and visualization tools Excel Power Pivot, Power Query and Power BI Desktop, and with the computer languages DAX and M Code.
	- CWO:
		- i. Think critically
		- ii. Reason quantitatively
		- iii. Information/visual literacy
- 3. SLO: Extract, transform and load data (ETL) to create efficient and effective data models and business-related measures needed to build refreshable useful information solutions.
	- CWO:
		- i. Think critically
		- ii. Reason quantitatively
- 4. SLO: Efficiently and effectively construct information solutions such as reports, visualizations and dashboards for business decision makers.
	- CWO:
		- i. Think critically
		- ii. Reason quantitatively
		- iii. Information/visual literacy
- 5. SLO: Create Excel worksheet formula solutions for linear programming, simulations and other analytic goals.
	- CWO:
		- i. Think critically
		- ii. Reason quantitatively

## <span id="page-2-0"></span>**Course Outline**

- 1. Overview of all tools and concepts in the class.
- 2. Define Data Analysis and Business Intelligence.
- 3. Define Data Analysis, Business Intelligence and Data Warehousing Terms and concepts.
- 4. Use Excel Spreadsheet Formulas and Functions for creating information solutions.
- 5. Use Standard PivotTables for creating information solutions.
- 6. Use Power Query to extract, transform and load data to an Excel Worksheet, a PowerPivot Data Model or a Power BI Desktop Data Model.
- 7. Learn to write M Code (Code behind Power Query's User Interface) to extract, transform and load data.
- 8. Use Power Query, M Code and DAX to build efficient and effective Data Models for both Excel Power Pivot and Power BI Desktop.
- 9. Use Excel Power Pivot for creating information solutions.
- 10. Use Power BI Desktop for creating information solutions.
- 11. Learn about how the Columnar Database compacts and stores data for a Data Model.
- 12. Learn to write basic to advanced DAX code to create business calculations using calculated columns, queries and measures.
- 13. Build efficient and effective dashboards that contain refreshable and sharable reports, visualizations and analytics.
- 14. Build efficient and effective Data Analysis and Business Intelligence solutions from beginning to end using case studies.

#### <span id="page-2-1"></span>**Requirements for class:**

- 1) You must be using a Windows Based PC computer, not a Mac (the programs we are using do not exist on a Mac).
- 2) Using your student credentials (e-mail and password), you must contact Build 30 Help Desk to download the free "Office 365" package of programs from Microsoft.
- 3) Download the Program Power BI Desktop. Video # MSPTDA #16 shows how.
- 4) Using your student credentials (e-mail and password), log in to Power BI Online. Video # MSPTDA #17 shows how.
- 5) There is no textbook to buy for this class.
- 6) Buy a USB drive so you can store your system of folders and about class generated files.

#### <span id="page-2-2"></span>**Access to Computers:**

- 1) If you do not have daily access to a PC computer with Excel, Highline provides computers for you to use in building 30.
- 2) During the Covid19 Event, Build 30 may be closed down.
- 3) If you do not have access to computers, the options are:
	- 1. Apply for technology resources. Here is what Dr. Mosby's, the president of our college, has said:
		- i. With the decision to extend online and remote teaching and online student services for the entire spring quarter, we recognize that some students are in need of technology resources to be successful. Highline will be able to provide some limited resources (such as Chromebooks and Wi-Fi hotspots) so that students can participate in online learning. The Technology Resource Loan Program will allow students to request technology support for spring quarter. Depending on demand, there may be a random lottery selection due to the limited supplies on hand. If you would like to be entered in the selection pool for these resources, fill out the [StudentTechnology](https://docs.google.com/forms/d/e/1FAIpQLSe505SSRDCLADPz0QPCFZhyc76lYbqc0JI6sTRJ_bu7DXiPfg/viewform)  [Resource Loan Request](https://docs.google.com/forms/d/e/1FAIpQLSe505SSRDCLADPz0QPCFZhyc76lYbqc0JI6sTRJ_bu7DXiPfg/viewform)
		- ii. Link to Student Technology Resource Loan Request: [https://docs.google.com/forms/d/e/1FAIpQLSe505SSRDCLADPz0QPCFZhyc76lYbqc0JI6sTRJ\\_bu7](https://docs.google.com/forms/d/e/1FAIpQLSe505SSRDCLADPz0QPCFZhyc76lYbqc0JI6sTRJ_bu7DXiPfg/viewform) [DXiPfg/viewform](https://docs.google.com/forms/d/e/1FAIpQLSe505SSRDCLADPz0QPCFZhyc76lYbqc0JI6sTRJ_bu7DXiPfg/viewform)
	- 2. Take this class in a different quarter.

#### <span id="page-3-0"></span>**We have Two Class Web Sites:**

- 1. Use the people.highline web site to download files and watch videos: <https://people.highline.edu/mgirvin/AllClasses/348/MSPTDA/348/MSPTDAWebPage.htm> The people site contains:
	- 1) Introductory Video
	- 2) Syllabus, which has details of the class and a daily schedule with details of video lectures, quizzes and test dates and times.
	- 3) All Video Lectures
	- 4) Downloadable files for class
- 2. Use Canvas to post questions in the Discussions area, take quizzes, upload tests & view your points for the class. [https://canvas.highline.edu](https://canvas.highline.edu/)

The Canvas site contains:

- 1) Announcements
- 2) Discussions area for asking questions
- 3) Quizzes
- 4) Project Upload Links
- 5) Grades section shows you your points earned for the quizzes and tests
- 6) The Canvas site is only available during Spring quarter which starts Monday April 6, 2020 and ends at Noon Wed, June 10, 2020. This means that the Canvas web site will not be available after the end of the class at Noon Wed, June 10, 2020.

#### <span id="page-3-1"></span>**Structure of class:**

- 1) There is no textbook for this class.
- 2) You will learn from:
	- 1. Watching YouTube Videos and studying and practicing what you see in the video.
	- 2. Reading and studying the pdf notes, which summarize in written and pictorial form what you see in the video.
	- 3. Completing the homework problems for each video as practice.
- 3) You will earn points toward your grade from:
	- 1. Completing and uploading to Canvas "Points Projects" at the end of each week.
	- 2. Completing True/FALSE, Multiple Choice Canvas Quiz at the end of each week.
- 4) This is a hybrid class where you can choose to come to class or study on your own at home.
	- 1. In-Class Version:
		- i. The in-class session will be an open lab, where the instructor will be present to help you work on non-graded assignments and issues with graded assignments like text files not loading to data model correctly.
		- ii. You will watch and study the videos, pdf note and practice homework problems at home and then come in with questions you would like answered.
	- 2. On-line Version:
		- i. You follow along with schedule listed at the end of this syllabus.

## <span id="page-4-0"></span>**Quizzes:**

- 1. There will be about eight (8) Canvas True/False or Multiple Choice.
- 2. The quizzes will be posted to the Home area of Canvas.
- 3. The quizzes are numbered #3 to #11.
- 4. Each quiz will be cumulative, which means it will test on everything in the class up to that point in the class. During the quiz, there is no backtracking, which means you must be sure of your answer before submitting it.
- 5. The suggested dates for the quizzes are listed in the schedule at the end of this syllabus. However, the quizzes can be taken anytime during the quarter, but it is strongly suggested that you take them as close to the dates as they are listed in the schedule.
- 6. The quiz scores earned will count toward your grade for the class.

#### <span id="page-4-1"></span>**Points Projects:**

- 1. There will be about eight (8) Points Projects that you can hand in for points toward a grade.
- 2. A Zipped Folder with the Points Projects can be downloaded from our people web site in a link below the weeks content.
- 3. The Points Projects are numbered #3 to #11.
- 4. The Points Projects will ask you to complete a Data Analysis Task, similar to what you have learned from the class.
- 5. Points Projects must be handed in by the due date as listed in the schedule at the end of this syllabus.
- 6. The Points Projects scores earned will count toward your grade for the class.
- 7. Complete the Points Projects and use the upload link in the Home area of Canvas to upload your finished project.
- 8. The Points Projects file name must have your name in the file name or you get zero points. If you are doing Points Projects 01 and your name is Sioux Chin, the file name must be something like this: "SiouxChinPointsProjects 01.xlsm".
- 9. You can hand in Points Projects late if a documentable emergency occurs, like documented deaths or medical emergencies.
- 10. Late Points Projects without a documentable emergency earn a 25% deduction.
- 11. Points Projects are due at midnight on the date listed in the schedule.

#### <span id="page-4-2"></span>**Canvas Gradebook is NOT Correct**

- 1) Do NOT use the percentage grades you see in canvas to calculate your grade.
- 2) The percentage grades you see in canvas indicate the percentage correct, ONLY on assignments handed in.
- 3) The scores for each assignment in Canvas are correct. That is to say, the point you earned are correct.
- 4) All official grading for your grade will be done outside of Canvas. Grades will be calculated in Excel by the instructor.

## 6) Grading Scale:

## <span id="page-5-0"></span>**Grading:**

- 1) Your grade is calculated by tallying your total points from tests and quizzes and dividing by the total points possible from tests and quizzes. That decimal or percentage can be looked up in the table at the right to determine your grade.
- 2) For example if you got 21 out of 30 in quiz 1 and 24 out of 30 on quiz 2 and 84 out of 100 on Test 1, your total points would equal 129 (21+24+84), the total possible would be 160, and your percentage of points earned would be:  $129/160 = 0.81$  or if you format it with a percentage: 81% and your decimal from the table on the right would be 2.7.

## <span id="page-5-1"></span>**Effective and Efficient Solutions:**

- 1) Grading is based on whether or not a solution to a problem is Effective and Efficient.
- 2) Define Effective = Accomplish the stated goal.
- 3) Examples of Effective:
	- 1. The calculations in the Data Model PivotTable calculates the correct answer, rather than the incorrect answer.
	- 2. A transformation of text data correctly transforms the data into a Proper Data Set, rather than to an Improper Data Set.
- 4) Define Efficient =Accomplish the goal with the minimum number of resources and have the accomplished goal have the ability to adapt to future changes.
- 5) Examples of Efficient:
	- 1. Loading 500,000 rows of data to the Power Pivot Data Model which results in a small file size, rather than loading it to an Excel Worksheet which results in a larger file size.
	- 2. Using "From Folder" feature in Power Query as a Data Connector, which allows future data source files to be easily incorporated into existing reports, rather that manually adding the future data source files.

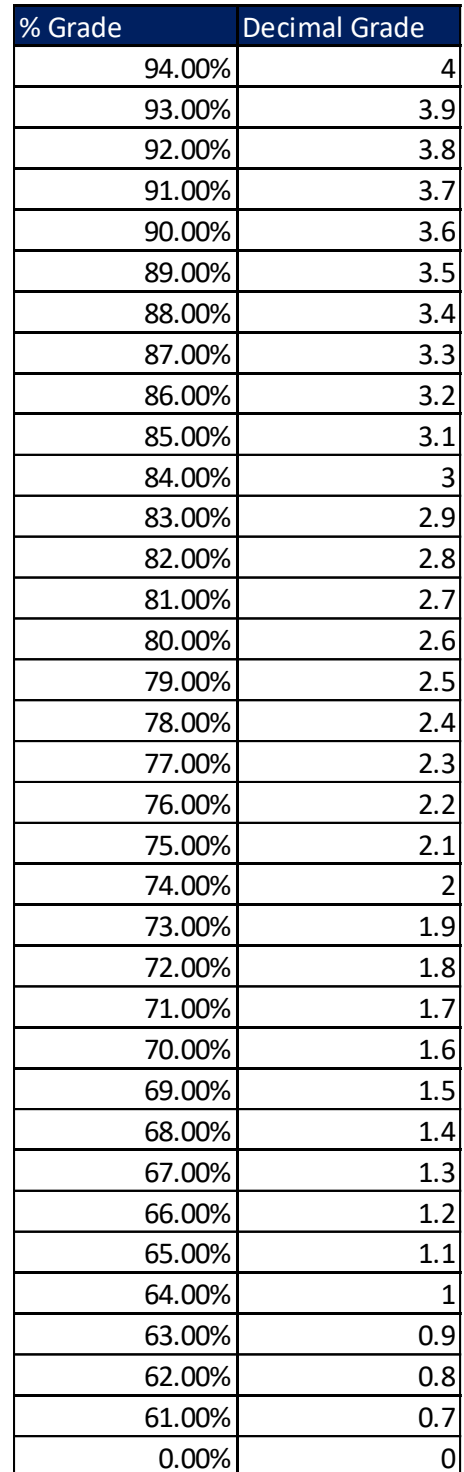

## <span id="page-6-0"></span>**Cheating:**

- 1) Cheating will result in the student receiving a failing grade for the assignment.
- 2) Turning in an item you did not create is cheating.
- 3) Copying another person's digital item or work is cheating.
- 4) Allowing (intended or not intended) someone else to copy your work or digital item, is considered cheating and will result in a failing grade for the assignment. This means that you must safeguard your work and computer so that others do not have access to your work or computer.
- 5) During a test, quiz or project, do your own work, do not look at other's work, and do not talk with others (to do so is cheating).
- 6) Having someone take or help you with a test or quiz or project is cheating.
- 7) In accordance with the student's rights and responsibility code WAC 1321-120 [http://www.highline.edu/stuserv/vpstudents/srr.html,](http://www.highline.edu/stuserv/vpstudents/srr.html) the instructor has the obligation to report incidents of cheating

#### <span id="page-6-1"></span>**Incomplete Policy**

- 1) In accordance with Highline policy, Incomplete Contacts are grated in the cases of documented emergencies. Examples of documentable emergencies are notes from doctor for hospital visit or a copy of death certificates for a relative.
- 2) Incompletes are considered only if 80% of the class work is done with a 2.0 grade or higher before the end of the ninth week.
- 3) The student must notify the instructor BEFORE the last day of the class in order to qualify for an incomplete.
- 4) If an incomplete is granted, a contract between the student and teacher will be created and the terms of the contact will be submitted to Registration.

#### <span id="page-6-2"></span>**Access Services**

Highline Community College offers support services for students with disabilities to ensure access to programs and facilities. If you have questions or comments about Access Services, please contact us at 206-878-3710x 3857 or [access@highline.edu.](mailto:access@highline.edu) Access Services is located in Building 99 Rooms 150-185

#### <span id="page-6-3"></span>**Last Day of Class:**

- All tests, projects and quizzes must be completed before the final day of class: noon Wed, June 10, 2020.
- The Canvas web site will be shut off after the final day of class: noon Wed, June 10, 2020.
- <span id="page-6-4"></span>If you want to contact the instructor after the class is over, you can e-mail Michael Girvin at: [mgirvin@highline.edu](mailto:mgirvin@highline.edu)

#### **E-mailing is for Personal Issues & Points Projects or Quiz Questions:**

You cannot e-mail the instructor except when you have a personal matter to discuss or you have a question about a quiz or Points Projects. All other questions about BI 348 are done in the Discussions area of Canvas.

All e-mails with questions about tests/quizzes or personal matters must:

- 1) Include a subject line that includes the text "BI 348"
- 2) Must be spell and grammar checked
- 3) Must be signed with the student's name
- 4) Must be from your highline student e-mail address (FERPA Federal Law requires this)

#### <span id="page-7-0"></span>**Announcements & Discussions In Canvas**

The teacher will communicate with you through Announcements in Canvas and by answering your questions in the Discussions area of Canvas.

When you post a question in Canvas:

- 1) Spell and grammar check your post.
- 2) Do not post questions about tests or quizzes in the Discussion area. The proper place to send questions about tests or quizzes is to send the teacher an e-mail.
- 3) Attach your file (like Excel or Power BI) which has the issue.

## <span id="page-7-1"></span>**Instructor Contact Information:**

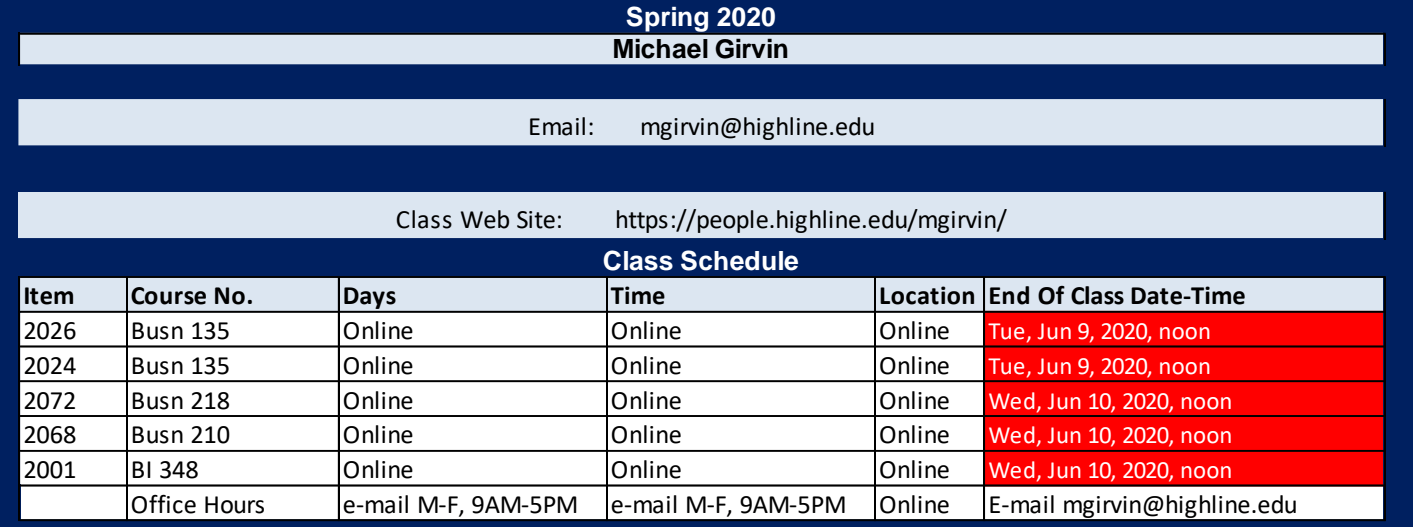

## **Schedule**

<span id="page-8-0"></span>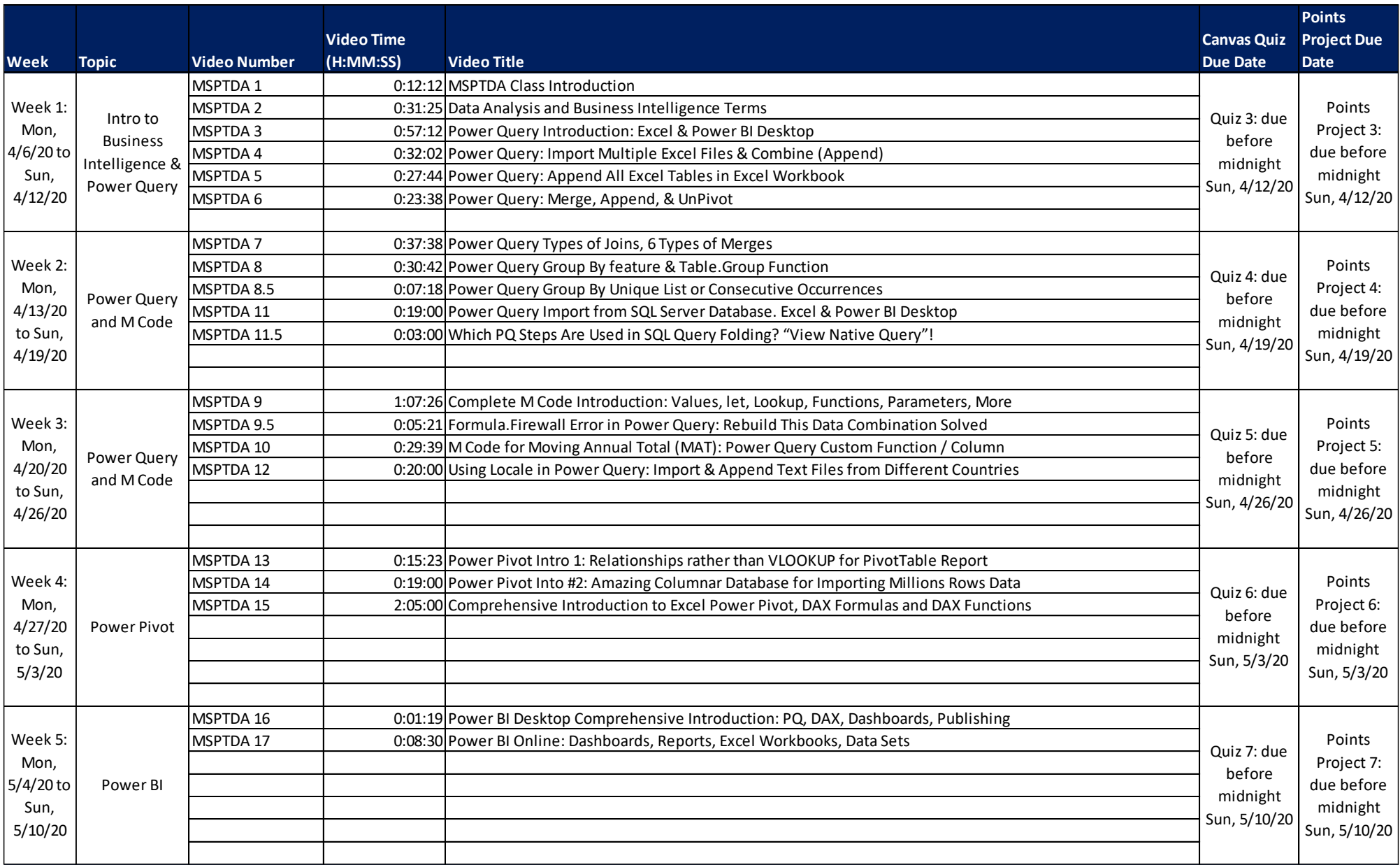

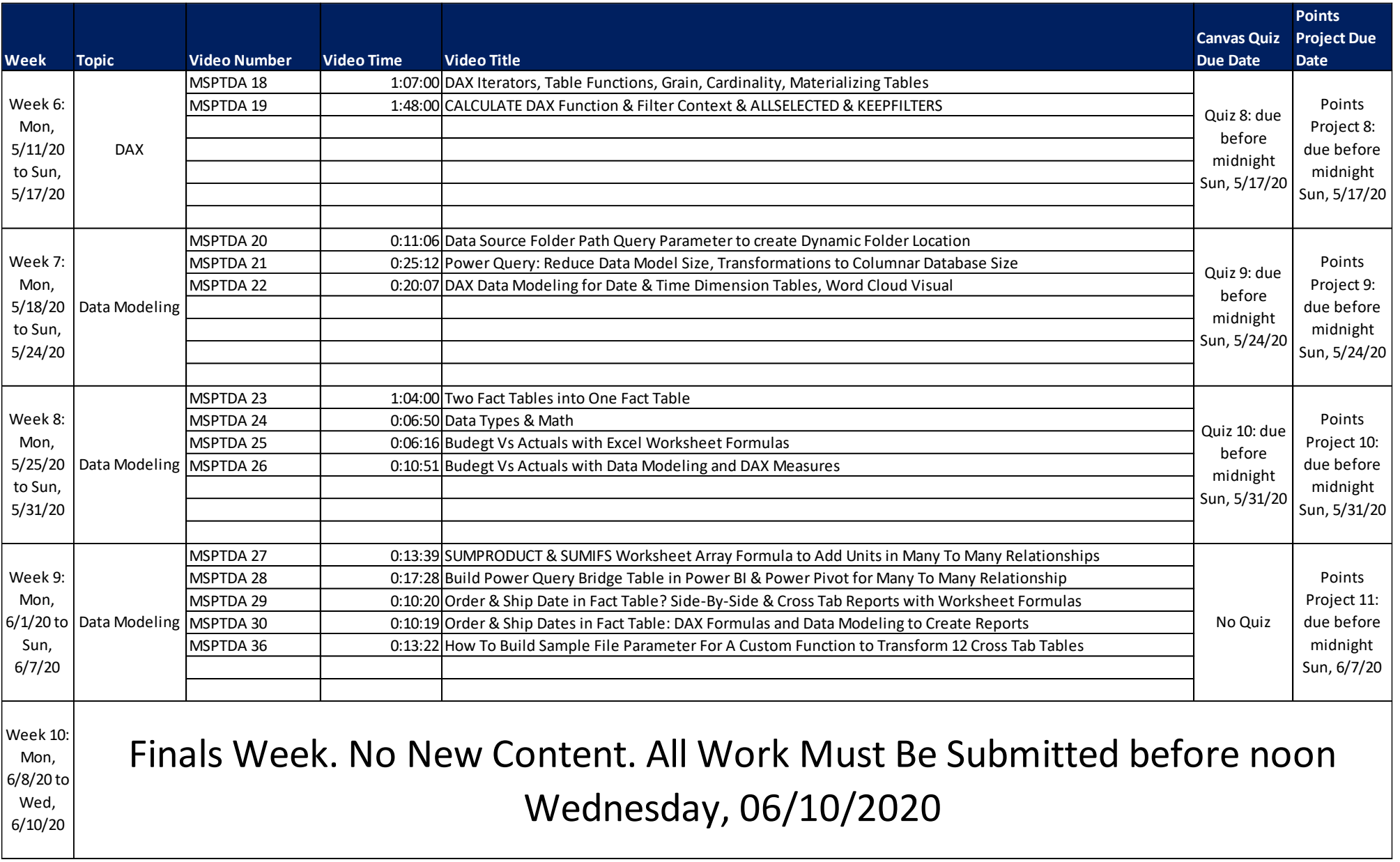